# **Teslong** Endoskop NTS500 **Teslong**<br>
Weisber as social valence passion in power pression in power of the passion in the example since a social properties and the example since a social properties and the example of the example of the example of the

## Uživatelská příručka

# **Bezpečnostní pokyny**

- Netlačte na sondou kamery násilím a netaheite silou za kabel.
- Pokud je výrobek používán v prostředí s ostrými hranami, buďte opatrní, abyste zabránili poškrábání vodotěsné ochranné vrstvy sondy během používání.
- Kamerová sonda je vyrobena z materiálů, které nejsou odolné vůči vysokým teplotám.
- Při kontrole motoru vozidla zajistěte, aby teplota uvnitř motoru klesla na normální teplotu.
- Pokud se produkt nepoužívá, udržujte sondy a NTS500 v suchu, čistotě, bez oleje, vody, plynu nebo jiných materiálů způsobujících korozi.
- Tento výrobek není vhodný pro osoby s omezenými fyzickými, smyslovými nebo duševními schopnostmi. Neměly by jej používat.
- Nedovolte dětem dotýkat se tohoto zařízení nebo jej obsluhovat.
- Pokud je zařízení poškozené, nerozebírejte jej. Požádejte o opravu výrobce nebo prodejce, u kterého jste výrobek zakoupili.

**Varování:** Tento produkt je průmyslová endoskopická kamera a není určen pro lékařské použití ani pro lidské vyšetření.

# **Péče o baterii**

- K nabíjení tohoto zařízení používejte 5V domácí nabíječku, která splňuje bezpečnostní předpisy.
- Toto zařízení můžete používat i během nabíjení.
- Pokud zařízení delší dobu nepoužíváte, zajistěte, aby bylo nabíjeno alespoň jednou za 3 měsíce, to aby nedošlo k nenapravitelnému poškození způsobenému nadměrným vybitím baterie.

# **OCHRANA ŽIVOTNÍHO PROSTŘEDÍ EU**

Elektrické produkty by neměly být likvidovány s domácím směsným odpadem. Obraťte se na místní úřad a zjistěte si, kde jsou nejbližší sběrné dvory nebo recyklační kontejnery.

# **Popis produktu**

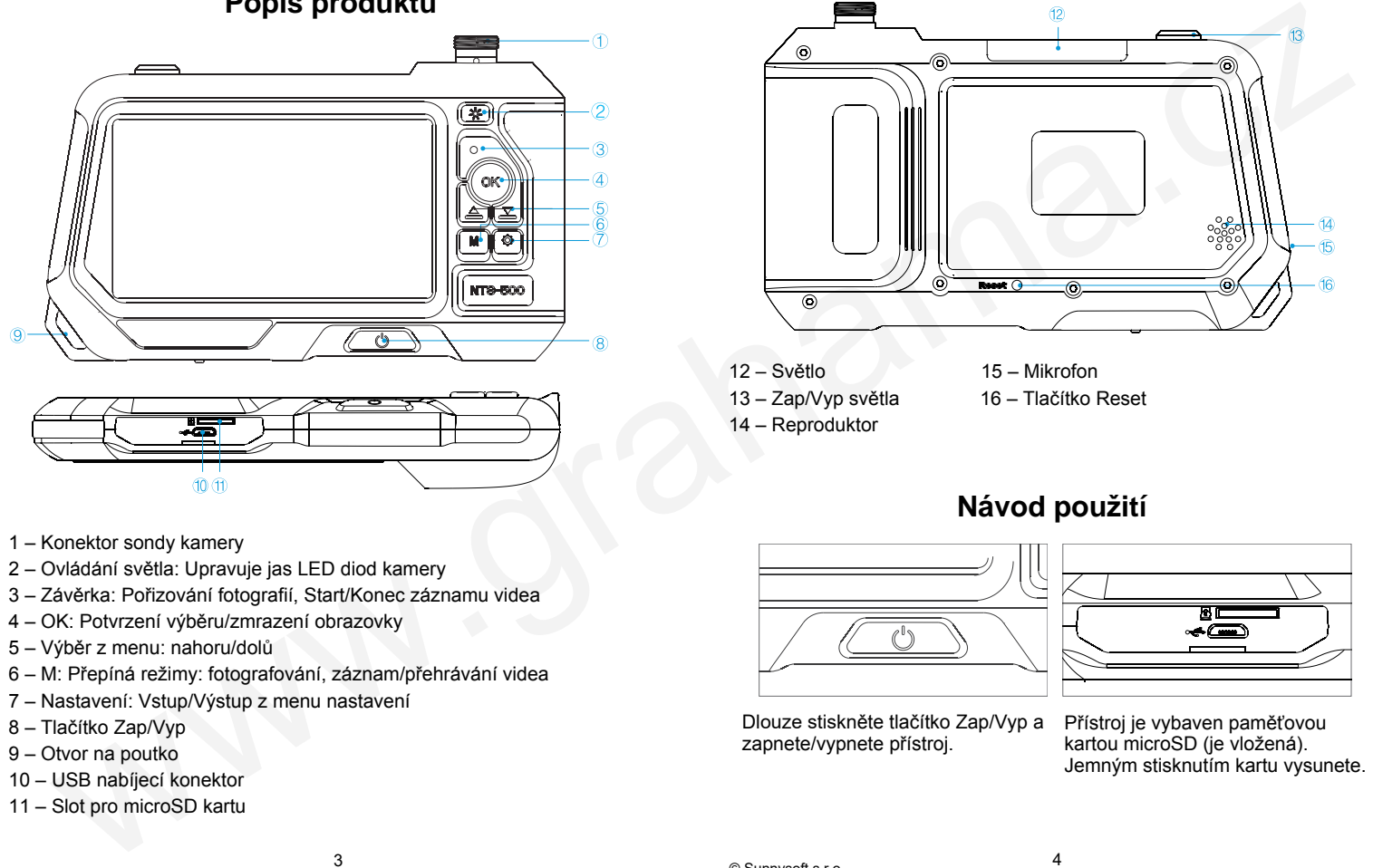

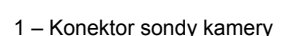

- 2 Ovládání světla: Upravuje jas LED diod kamery
- 3 Závěrka: Pořizování fotografií, Start/Konec záznamu videa
- 4 OK: Potvrzení výběru/zmrazení obrazovky
- 5 Výběr z menu: nahoru/dolů
- 6 M: Přepíná režimy: fotografování, záznam/přehrávání videa
- 7 Nastavení: Vstup/Výstup z menu nastavení
- 8 Tlačítko Zap/Vyp
- 9 Otvor na poutko
- 10 USB nabíjecí konektor
- 11 Slot pro microSD kartu

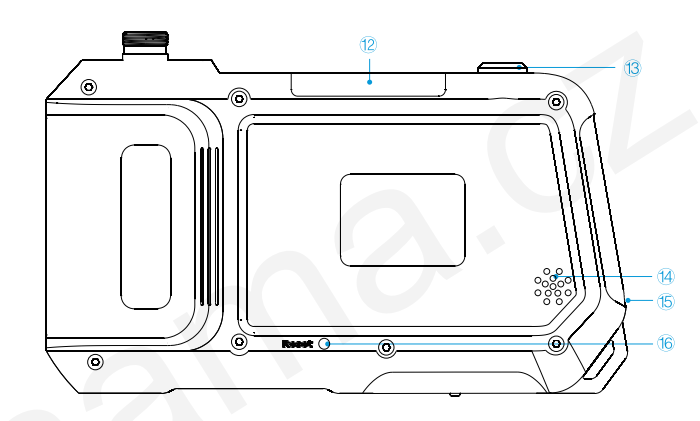

- 12 Světlo 15 Mikrofon
- 14 Reproduktor
- 13 Zap/Vyp světla 16 Tlačítko Reset

# **Návod použití**

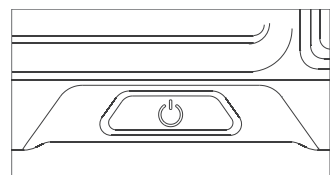

Dlouze stiskněte tlačítko Zap/Vyp a zapnete/vypnete přístroj.

Přístroj je vybaven paměťovou kartou microSD (je vložená). Jemným stisknutím kartu vysunete.

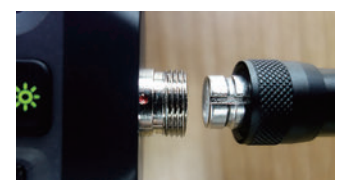

Připojte konektor měkkého kabelu ke konektoru přístroje (správnou pozici označují značky) a utáhněte vnější matku ve směru hodinových ručiček.

**Poznámka:** Před zapnutím přístroje nejdříve připojte kameru. Po výměně kamery restartujte přístroj.

### **Vložte paměťovou kartu microSD**

- 1) Nejprve vypněte přístroj, pak teprve vložte kartu.
- 2) Při vkládání karty dejte pozor, aby je směr a přední a zadní strana byly správně.
- 3) Při vkládání nebo vyjímání karty nepoužívejte nadměrnou sílu, abyste zabránili poškození karty nebo struktury slotu karty.

Režim: Stisknutím tlačítka M přepnete tři režimy: fotografování/nahrávání videa/přehrávání

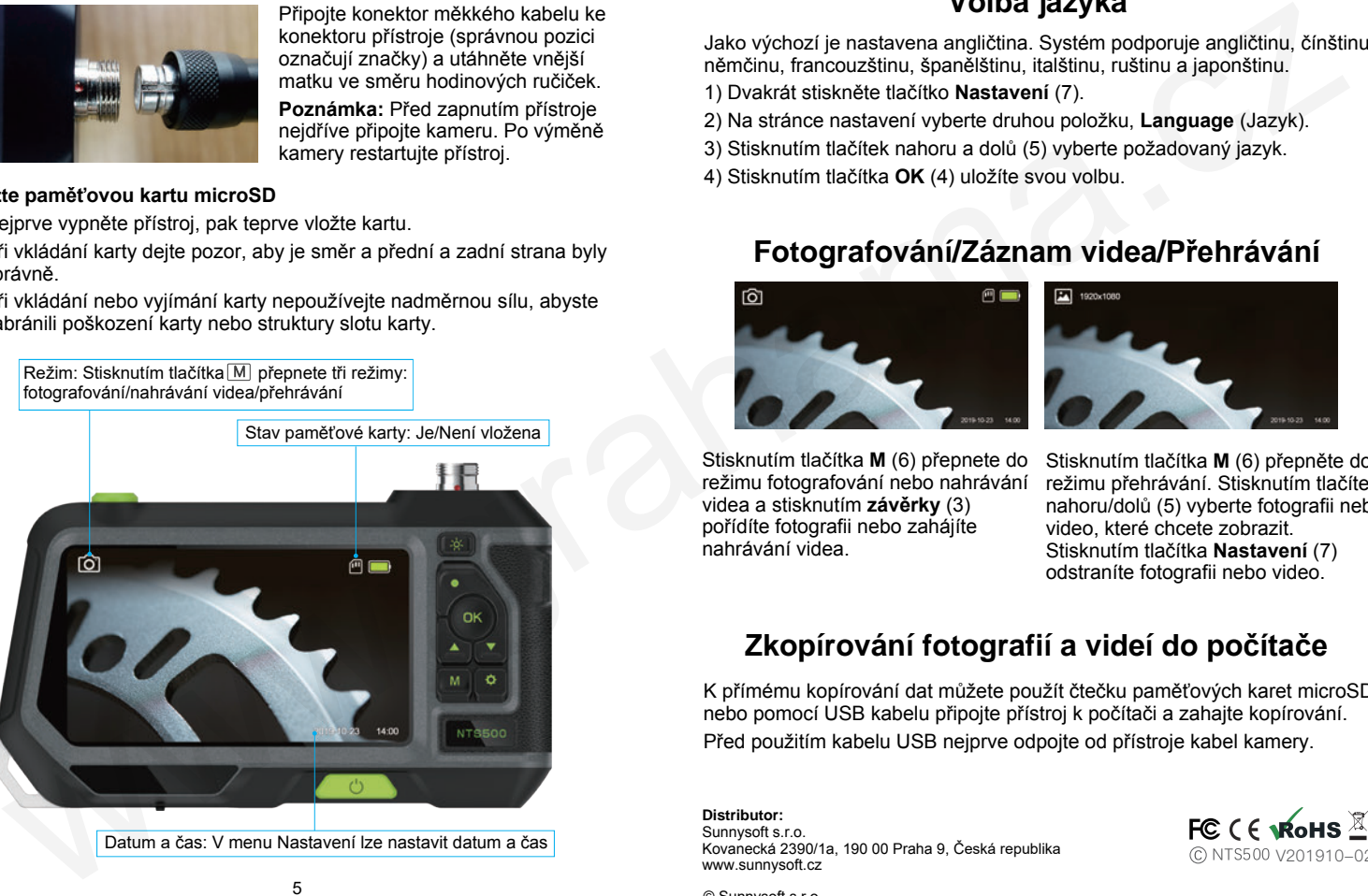

# **Volba jazyka**

Jako výchozí je nastavena angličtina. Systém podporuje angličtinu, čínštinu, němčinu, francouzštinu, španělštinu, italštinu, ruštinu a japonštinu.

- 1) Dvakrát stiskněte tlačítko **Nastavení** (7).
- 2) Na stránce nastavení vyberte druhou položku, **Language** (Jazyk).
- 3) Stisknutím tlačítek nahoru a dolů (5) vyberte požadovaný jazyk.
- 4) Stisknutím tlačítka **OK** (4) uložíte svou volbu.

# **Fotografování/Záznam videa/Přehrávání**

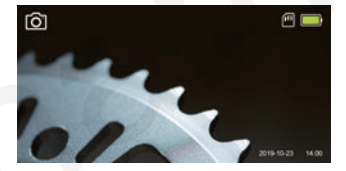

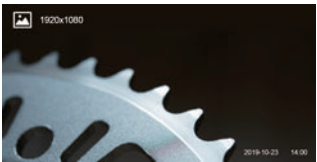

Stisknutím tlačítka **M** (6) přepnete do režimu fotografování nebo nahrávání videa a stisknutím **závěrky** (3) pořídíte fotografii nebo zahájíte nahrávání videa.

Stisknutím tlačítka **M** (6) přepněte do režimu přehrávání. Stisknutím tlačítek nahoru/dolů (5) vyberte fotografii nebo video, které chcete zobrazit. Stisknutím tlačítka **Nastavení** (7) odstraníte fotografii nebo video.

# **Zkopírování fotografií a videí do počítače**

K přímému kopírování dat můžete použít čtečku paměťových karet microSD nebo pomocí USB kabelu připojte přístroj k počítači a zahajte kopírování. Před použitím kabelu USB nejprve odpojte od přístroje kabel kamery.

**Distributor:** Sunnysoft s.r.o. Kovanecká 2390/1a, 190 00 Praha 9, Česká republika www.sunnysoft.cz

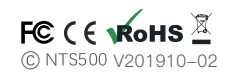

© Sunnysoft s.r.o.